# **SEEBURGER BUSINESS INTEGRATION**

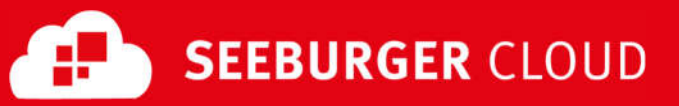

# SEEBURGER Cloud – Setup Assistant – AS2 Configuration

How to Setup your AS2 Connection using the Setup Assistant

# **Short introduction to AS2**

The purpose of AS2 is to allow the secure exchange of EDI data over the public Internet. AS2 is based on HTTP. AS2 uses two different message types:

# **The payload message (EDI message)**

It encapsulates the EDI file (e.g. INVOIC or ORDERS), thus it can be transmitted via HTTP. The message you'll receive is encrypted and signed by the customer. It is not compressed.

# **The Message Disposition Notification (MDN)**

The purpose of the MDN is to acknowledge the receipt of the message. We want you to send the MDN (which belongs to the message you received) asynchronously. If you do not send the MDN correct, the AS2 communication will fail.

# **Advantages of AS2:**

- Decreases turn-around time for business processes by real-time data transfer
- Designed to transfer data secure and reliable over the public Internet
- Fast and reliable connectivity
- Encryption ensures that only you and your partner can see the content of the data
- Signatures ensure authentication; only messages from authorized senders are accepted
- The use of a hash algorithm ensures data integrity by detecting whether the data was altered during transmission
- Provides non-repudiation, ensuring that the intended party did receive the data

# **The individual steps of an AS2 communication**

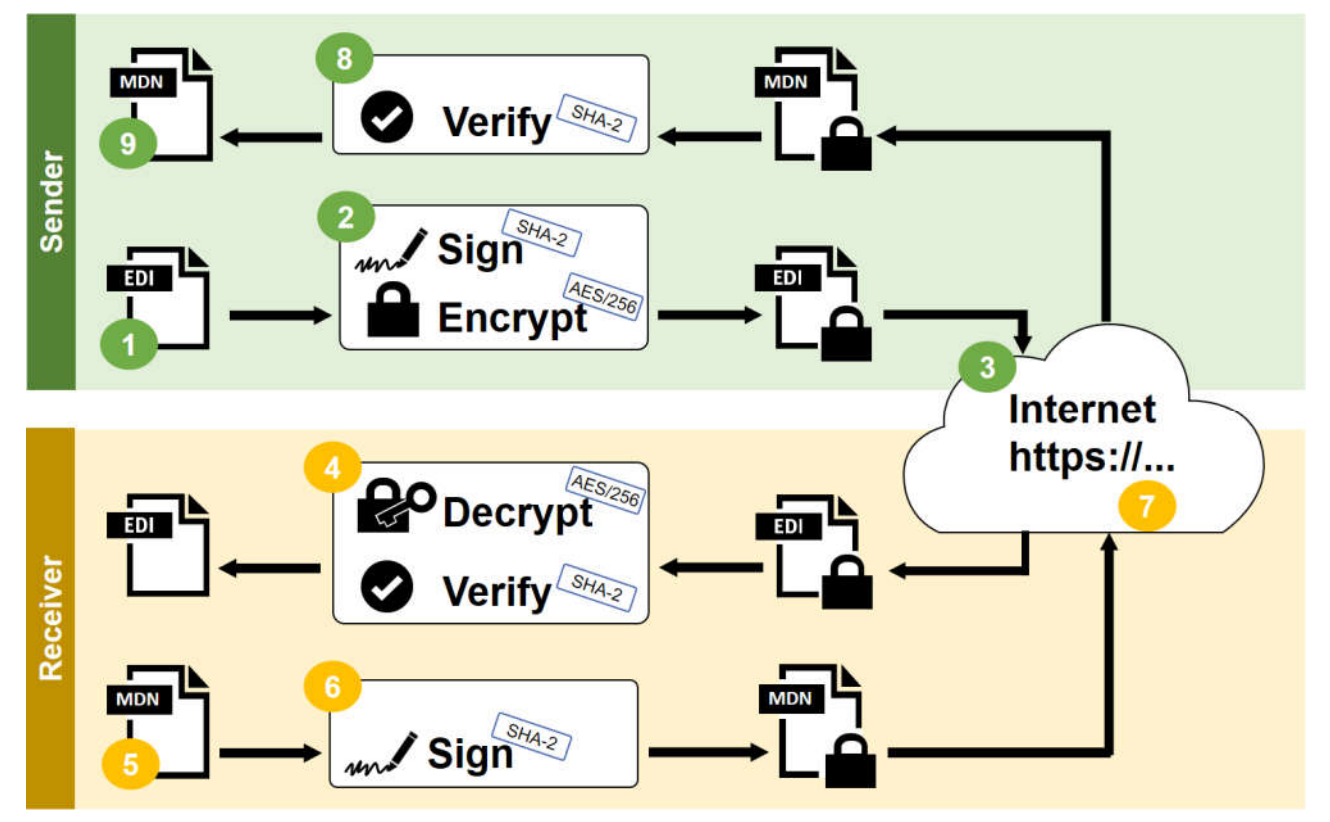

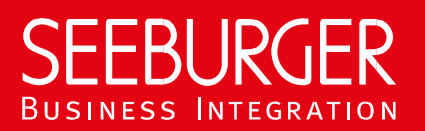

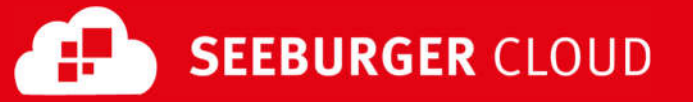

- 1. Prepare your Message Payload, for example, the invoice you want to send to your customer.
- 2. Signature and Encryption
	- The data is encrypted with the sender's private key to create a signature which is attached to the data.
	- Both, the signature and the data are encrypted for the transfer.
- 3. Sending data via Internet (HTTPS) to the receiver. When your customer creates an order, it is send immediately to you. You will not receive the data via unsecure email or expensive dial in to collect the data.
- 4. Decryption and Signature Verification
	- The data and signature are decrypted to restore the unencrypted document and the sender's original hash.
	- The signature is verified to ensure that the message was sent from the expected sender.
- 5. An MDN (Message Disposition Notification) is generated to inform the sender whether the receipt of the data was successful (or unsuccessful).
- 6. The MDN data is encrypted with your private key to create a signature which is attached to the MDN.
- 7. Sending MDN via Internet (HTTPS) to the original sender.
- 8. The signature of the MDN is verified by the original sender to ensure that the original recipient has received the data.
- 9. Processing of the MDN to complete the transmission successfully.

## **Using the SEEBURGER Cloud's Setup Assistant to configure your AS2 connection**

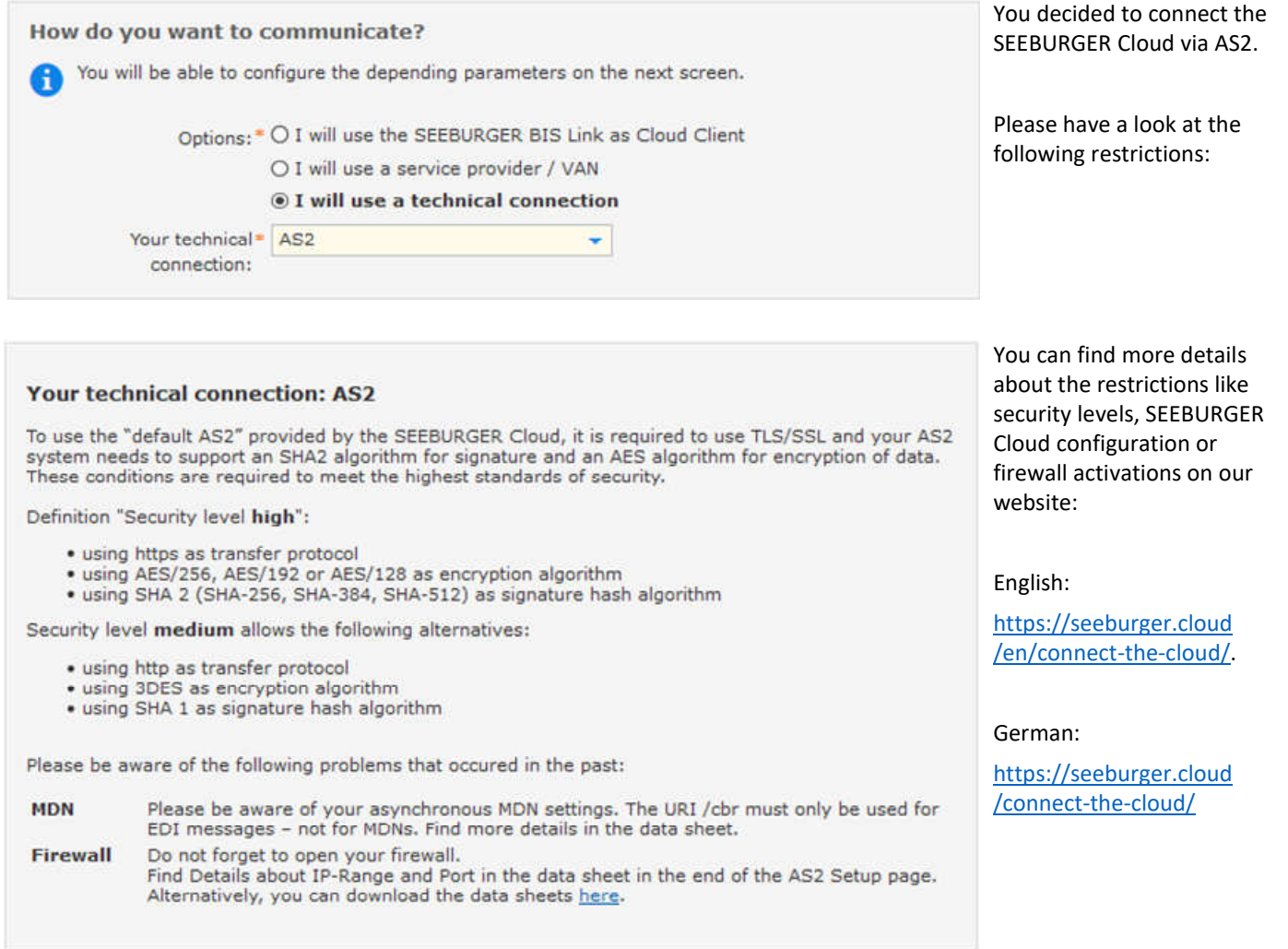

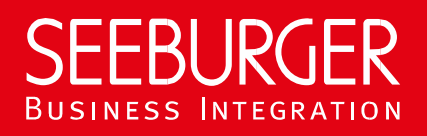

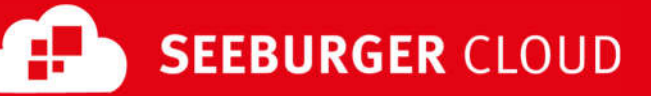

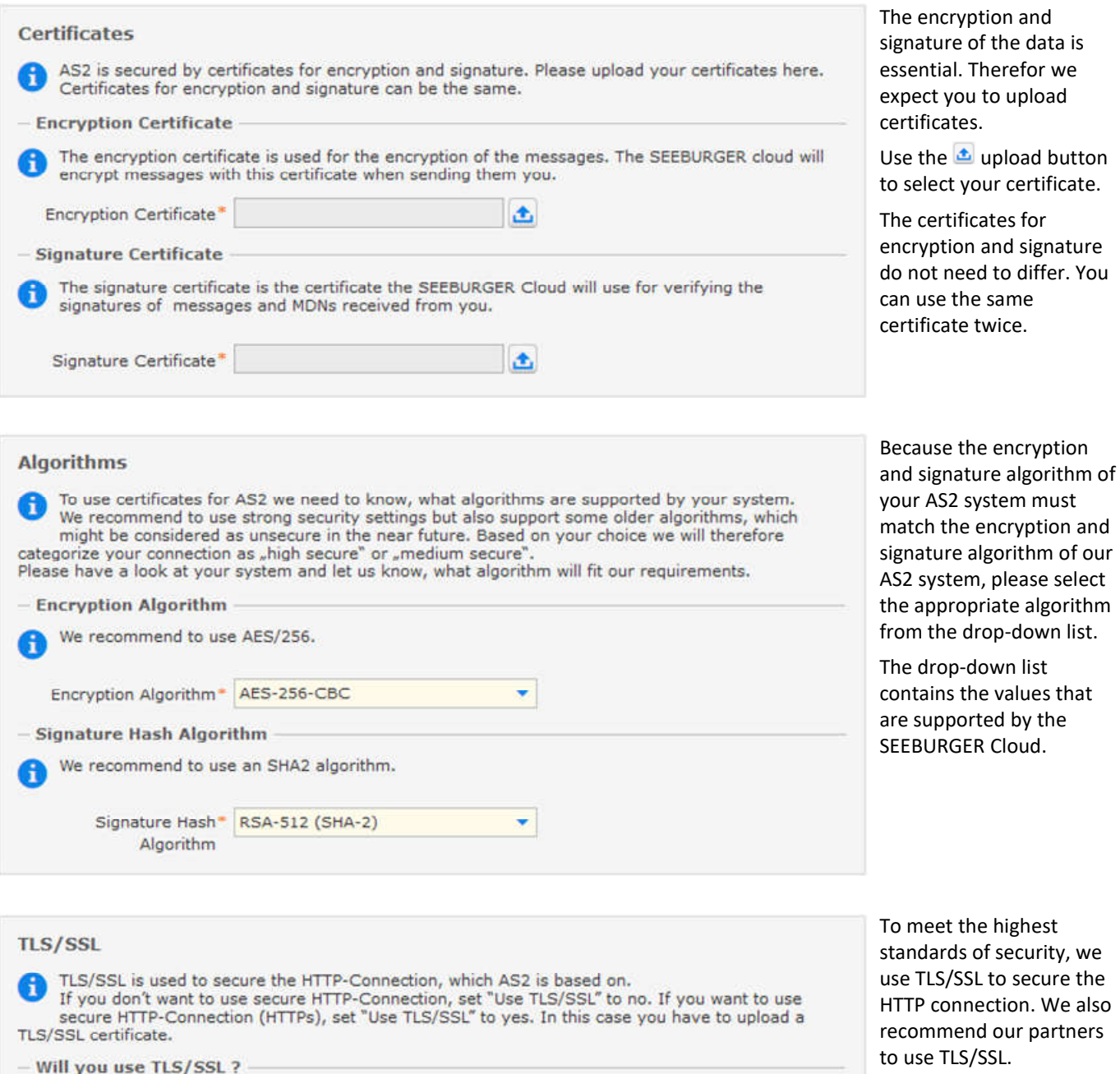

The SEEBURGER Cloud recommends the usage of TLS/SSL.

The certificate for TLS/SSL (HTTPS) is used to verify that the SEEBURGER Cloud establishes a connection to the correct host.<br>Please upload your certificate and ensure that the "Common Name" (CN) of the TLS/SSL Certificate matches the host name used in your AS2 HTTPS URL. You will be able to configure this URL

 $\triangle$  0

Use TLS/SSL<sup>\*</sup> <sup>@</sup> yes (recommended)  $O<sub>no</sub>$ 

- HTTPS Certificate

**HTTPS** Certificate<sup>\*</sup>

at the next page.

meet the highest ndards of security, we TLS/SSL to secure the P connection. We also ommend our partners to use TLS/SSL.

If your system supports TLS/SSL please choose "yes" and use the upload button to select your certificate.

Please make sure that the CN matches the host name used in your AS2 HTTPS URL.

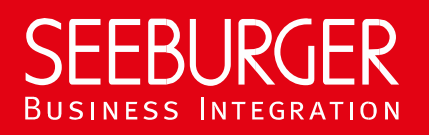

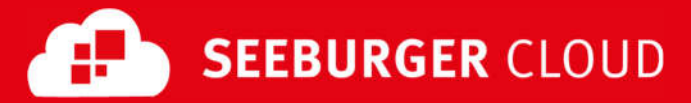

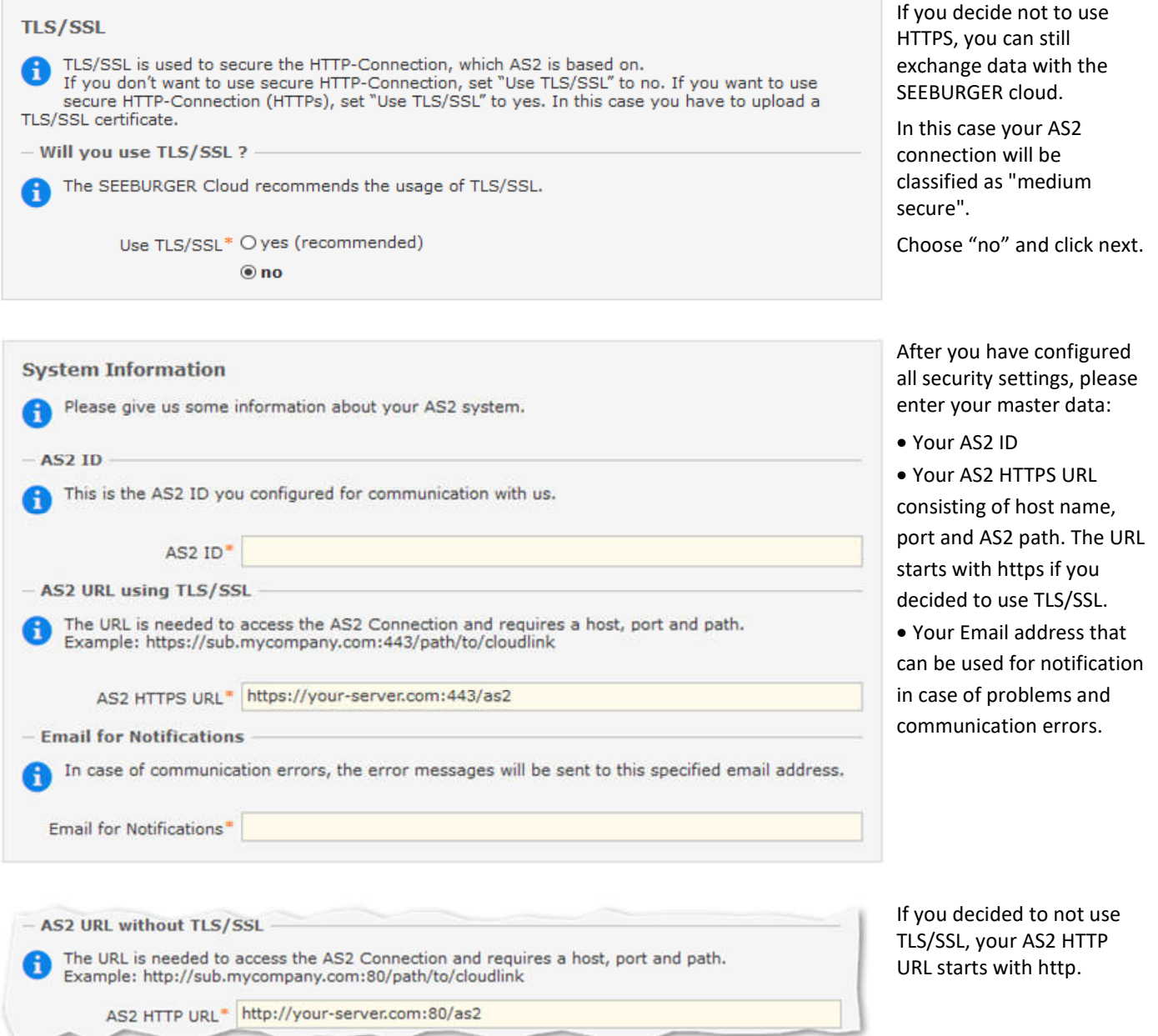

In the next step the connection data of the cloud will be provided to you. **Please be aware of the security level!** Depending on which security level you are assigned to, the following features of your AS2 connection to the SEEBURGER

Cloud may differ:

- **AS2 ID** of the SEEBURGER Cloud
- **HTTP / HTTPS URL** of the SEEBURGER Cloud
- **Certificates** of the SEEBURGER Cloud

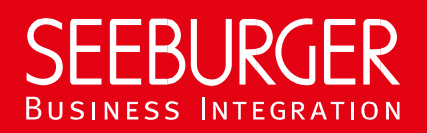

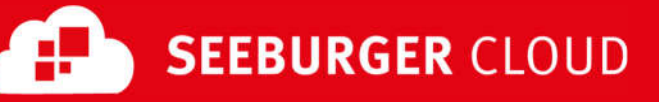

# **SEEBURGER Cloud Certificates**

To use certificates for AS2 you need to import our SEEBURGER Cloud certificates as well. We'll use the same certificate for encryption and signature. For TLS/SSL a different certificate is used. Please download the certificates by clicking the certificate names (Links) below. Please import the certificates in the following order:

- 1. as2-root-ca.cer (GlobalSign Root CA)
- 
- 2. as2-intermediate-ca.cer (GlobalSign Validation CA)<br>3. as2.seeburgencloud.cer (SEEBURGER Cloud certificate for encryption and signature)<br>4. as2-ssl.seeburgencloud.cer (SEEBURGER Cloud certificate for TLS/SSL)
- 

Download the zip file that contains all certificates named above: as2.seeburger.cloud.zip

#### **SEEBURGER Cloud System Data**

Please use the following parameters to configure your connection to the SEEBURGER Cloud on your system:

SEEBURGER Cloud AS2

SEECLOUDID **ID** HTTPS URL https://as2.seeburger.cloud:443/cbr

#### **SEEBURGER Cloud Data Sheet**

More detailed information can be found in our data sheet whicht can be downloaded by clicking the following link: SEEBURGER Cloud - B2B Routing Service - Datasheet AS2 (High Security)

#### **SEEBURGER Cloud Certificates**

To use certificates for AS2 you need to import our SEEBURGER Cloud certificates as well. We'll use the same certificate for encryption and signature. Please download the certificate by clicking the certificate name (Link) below:

· as2-ms.seeburger.cloud.cer (SEEBURGER Cloud certificate for encryption and signature)

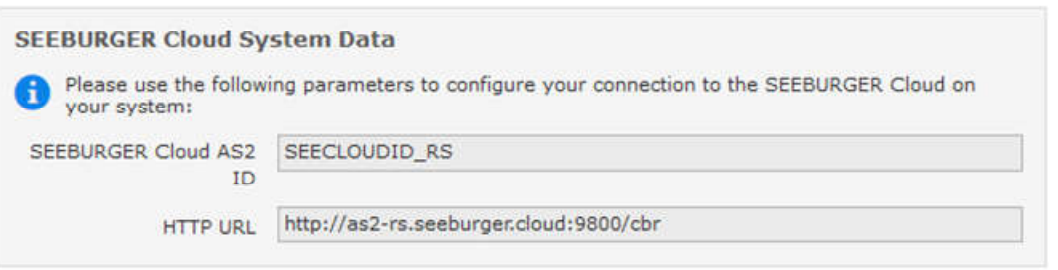

# **SEEBURGER Cloud Data Sheet**

More detailed information can be found in our data sheet which can be downloaded by clicking the following link: SEEBURGER Cloud - B2B Routing Service - Datasheet AS2 (Medium Security without TLS/SSL)

This will be the SEEBRUGER Cloud's master data in case your AS2 connection is classified as "high secure".

You have fulfilled the following conditions:

- You are using TLS/SSL
- You are using an AES encryption algorithm
- You are using an SHA-2 signature algorithm

This will be the SEEBRUGER Cloud's master data in case your AS2 connection is classified as "medium secure" because your AS2 system is not supporting TLS/SSL..

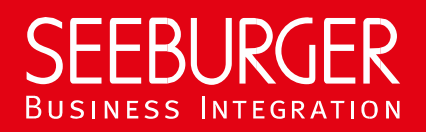

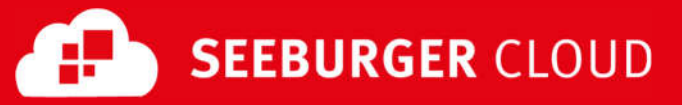

# **SEEBURGER Cloud Certificates**

To use certificates for AS2 you need to import our SEEBURGER Cloud certificates as well. We'll use the same certificate for encryption and signature. For TLS/SSL a different certificate is used. Please download the certificates by clicking the certificate names (Links) below:

1. as2-ms.seeburger.cloud.cer (SEEBURGER Cloud certificate for encryption and signature)<br>2. as2-ms-ssl.seeburger.cloud.cer (SEEBURGER Cloud certificate for TLS/SSL)

Download the zip file that contains all certificates named above: as2-ms.seeburger.cloud.zip

# **SEEBURGER Cloud System Data**

Please use the following parameters to configure your connection to the SEEBURGER Cloud on your system: **SEEBI** 

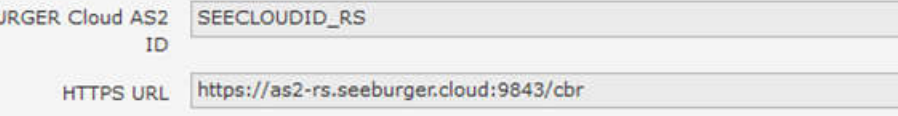

#### **SEEBURGER Cloud Data Sheet**

More detailed information can be found in our data sheet which can be downloaded by clicking the following link: SEEBURGER Cloud - B2B Routing Service - Datasheet AS2 (Medium Security using TLS/SSL)

# This will be the SEEBRUGER Cloud's master data in case your AS2 connection is classified as "medium secure".

You are using TLS/SSL, but your encryption and/or signature algorithm is not secure enough to be classified as "high secure".

# Your encryption algorithm:

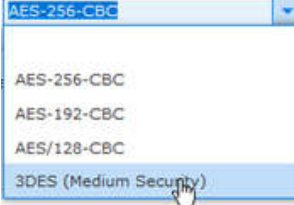

# Your signature algorithm:

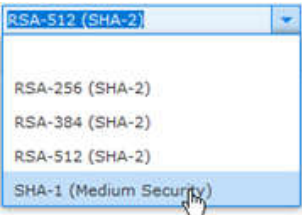

# **Confirmation**

In the next step, we will set up the test mode for your connection to the SEEBURGER Cloud. Please confirm that you have configured your EDI system before you continue. Setting up the test mode may take a moment.

Confirmation\* @ I have configured my EDI system and am prepared for testing

○ I have problems with establishing an AS2 connection

Finally, please confirm that you have completed the configuration and that you are ready to test your settings.